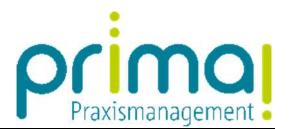

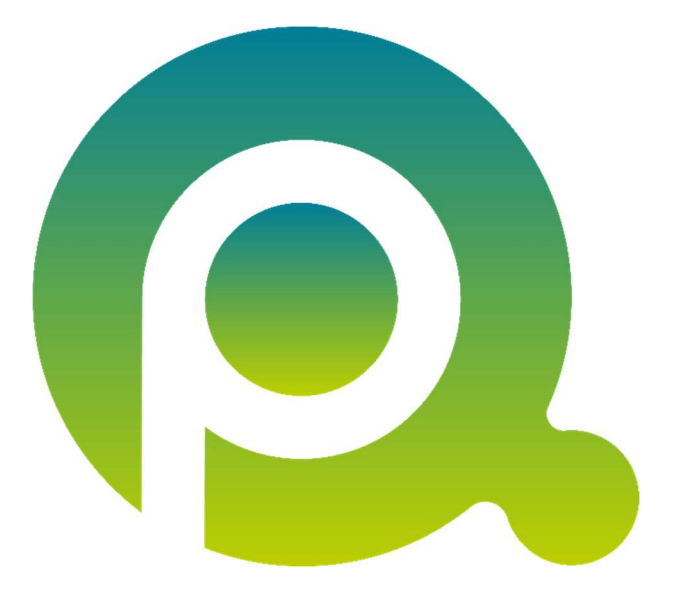

ı

## Aktivitäten überblicken

Die Randspalte Aktivitäten hilft Ihnen im Praxisalltag. Durch Aktivierung dieser Randspalte sehen Sie alle Aktivitäten auf einen Blick und sparen sich viele Klicks.

Zum Zwecke der besseren Lesbarkeit verzichten wir teilweise auf geschlechtsspezifische Formulierungen, bspw. Benutzer/innen. Sämtliche Rollenbezeichnungen gelten im Sinne der Gleichbehandlung grundsätzlich für alle Geschlechter.

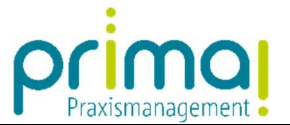

Mit einem Klick auf die Schaltfläche am rechten Bildschirmrand können Sie sich die Randspalte Aktivitäten ein- und auch wieder ausblenden.

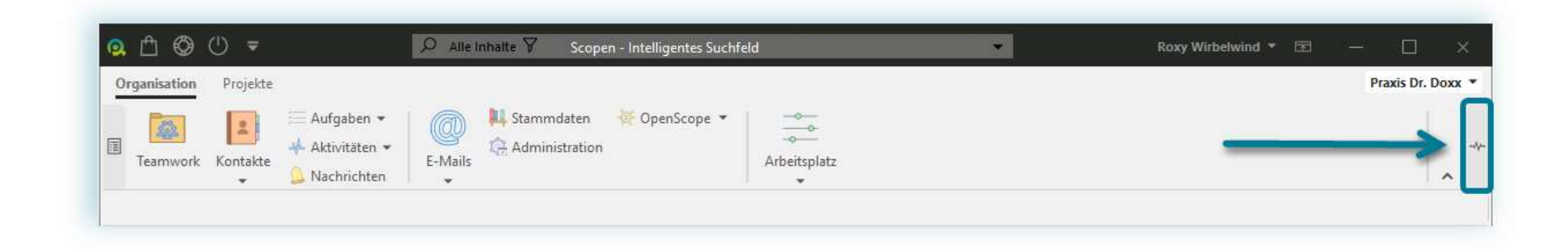

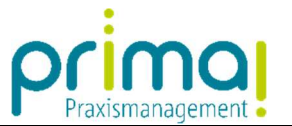

Nach dem Einblenden werden im rechten Tabulator die letzten 100 Teamwork-Aktivitäten der letzten 30 Tage angezeigt.

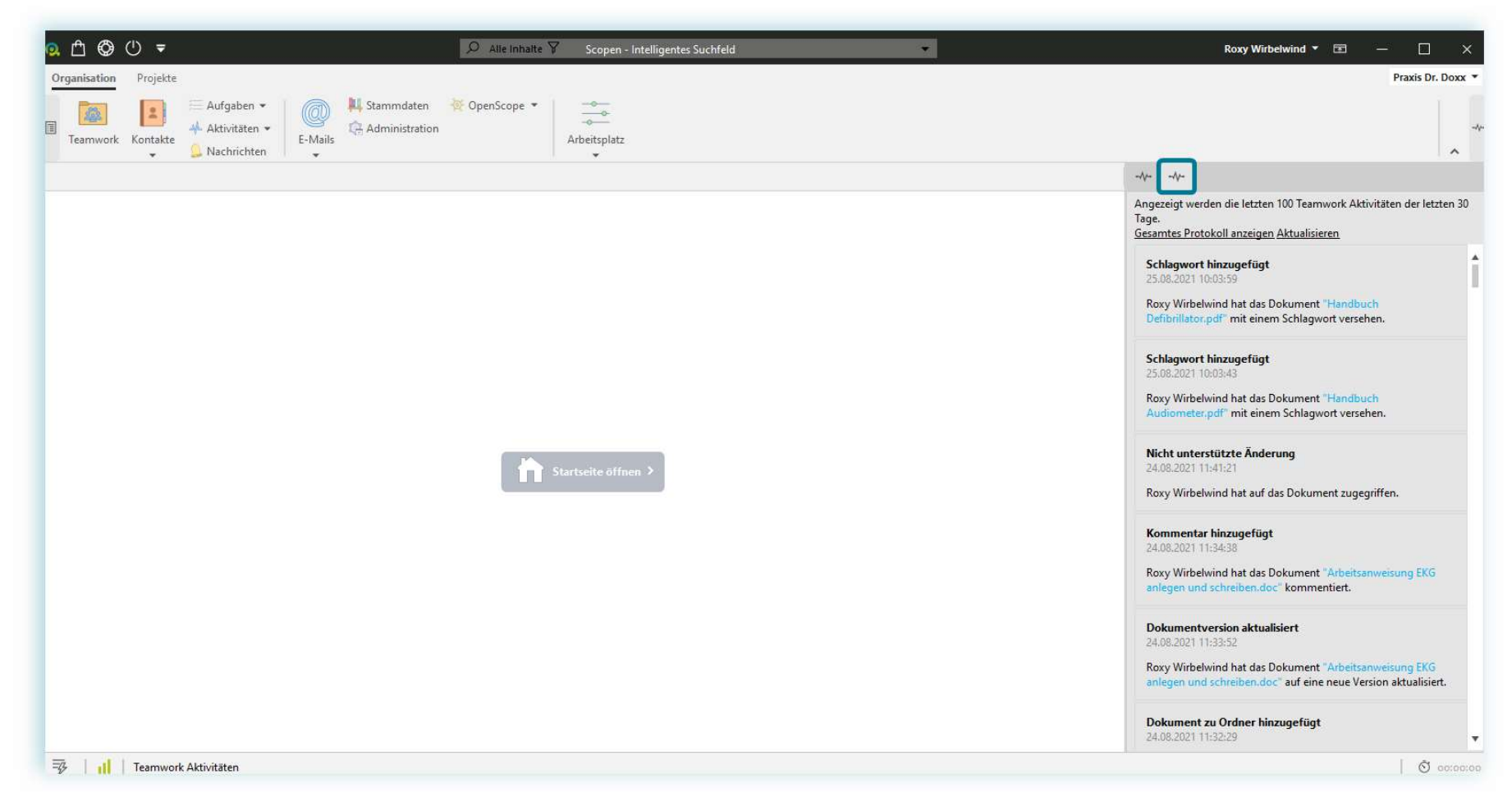

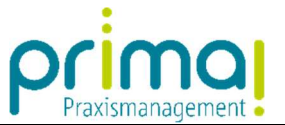

Im linken Tabulator werden die letzten 100 Aktivitäten der letzten 30 Tage des jeweils geöffneten Objekts angezeigt. Um dies zu verdeutlichen sehen Sie auf der folgenden Seite den Aktivitätenverlauf einer Aufgabe.

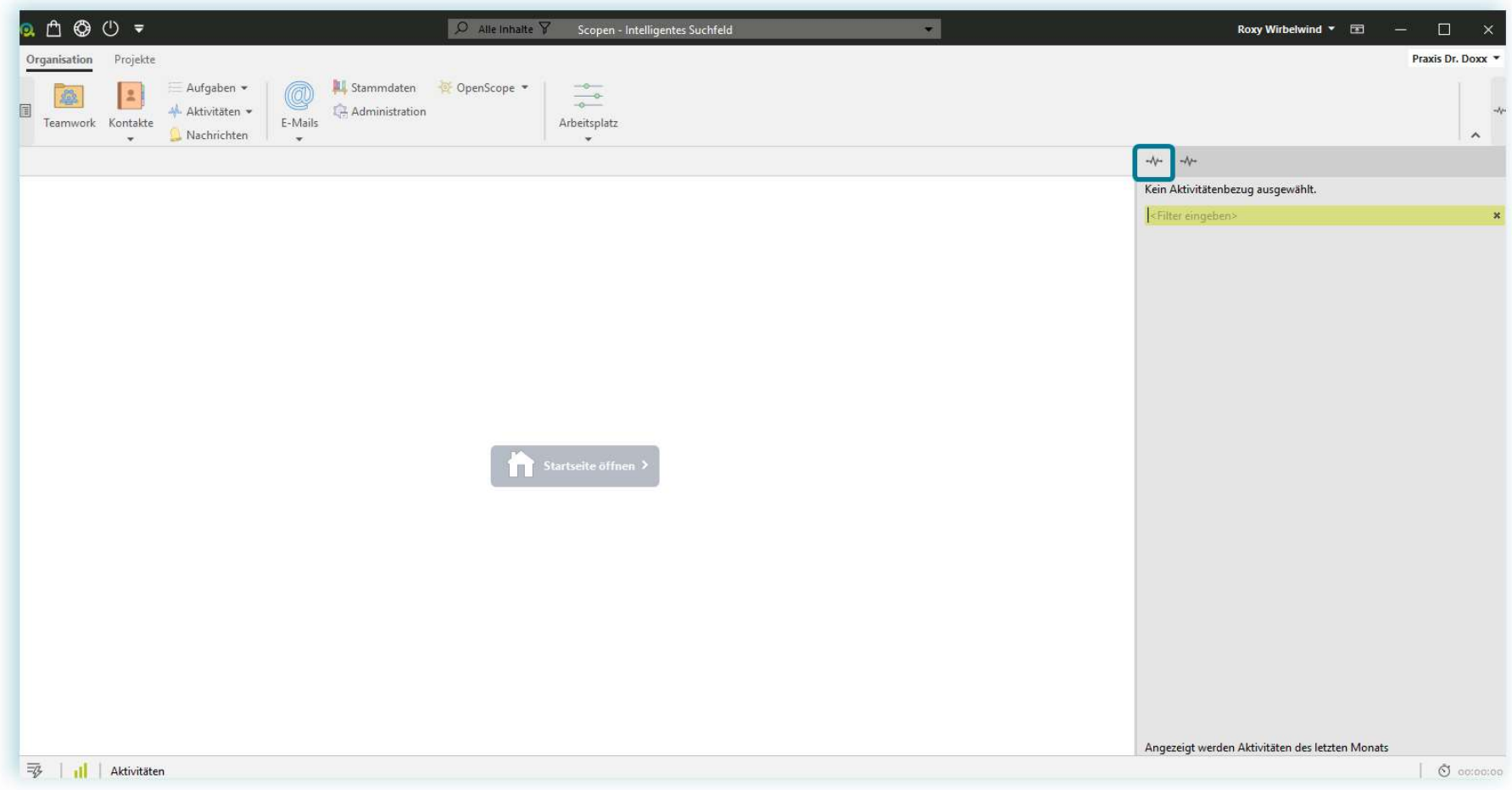

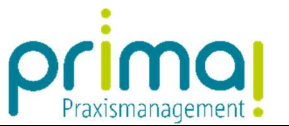

Nach dem Markieren eines Objekts - beispielsweise einer Aufgabe (1) – sehen in der rechten Randspalte (2) alle Aktivitäten, die an dieser Aufgabe im letzten Monat vorgenommen wurden.

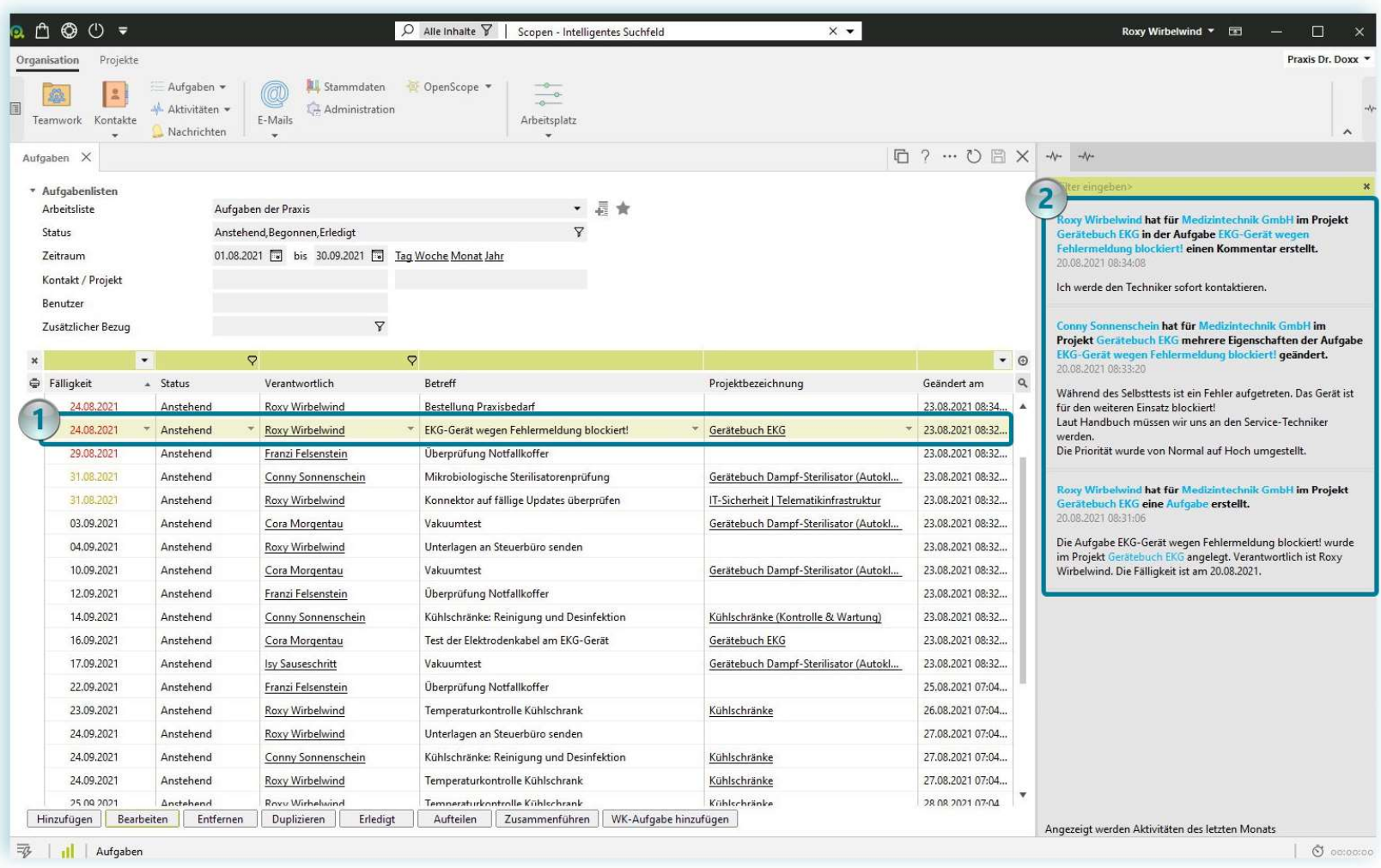